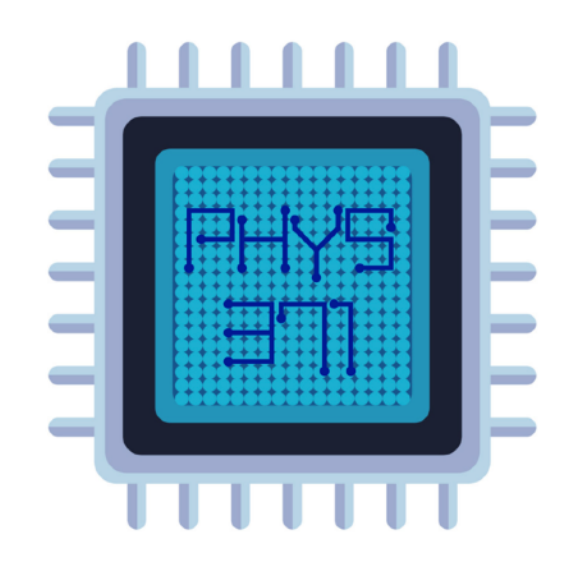

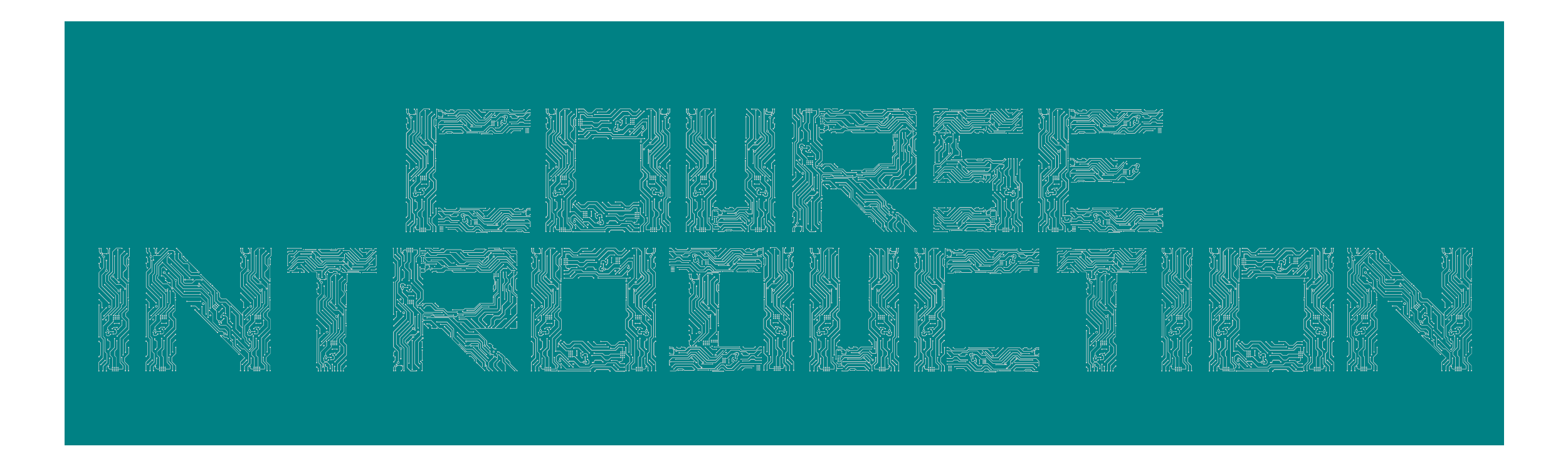

Dr. Riccardo Longo 01/20/2023 Lecture 1

## **PHYS371 - People (and credits)**

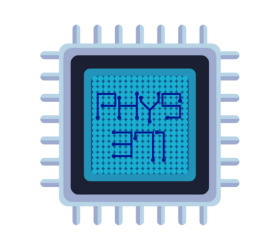

**Instructor for Spring 2023:** Dr. Riccardo Longo [rlongo@illinois.edu](mailto:rlongo@illinois.edu)

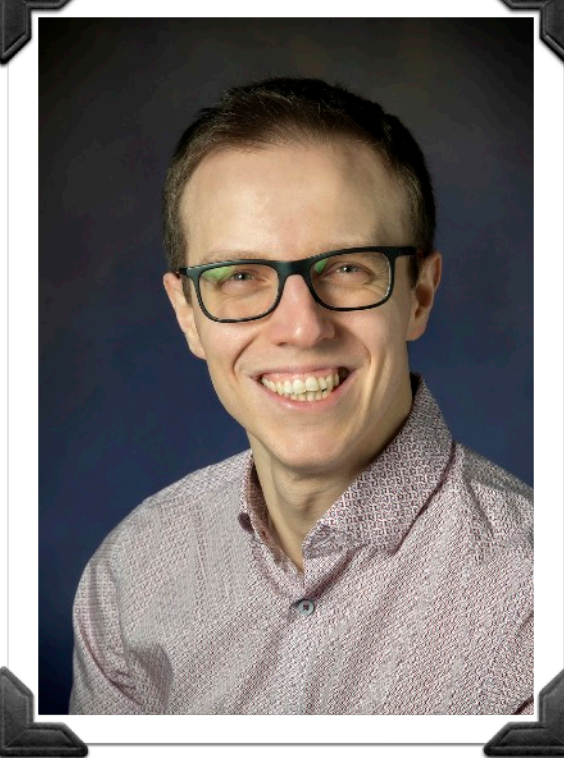

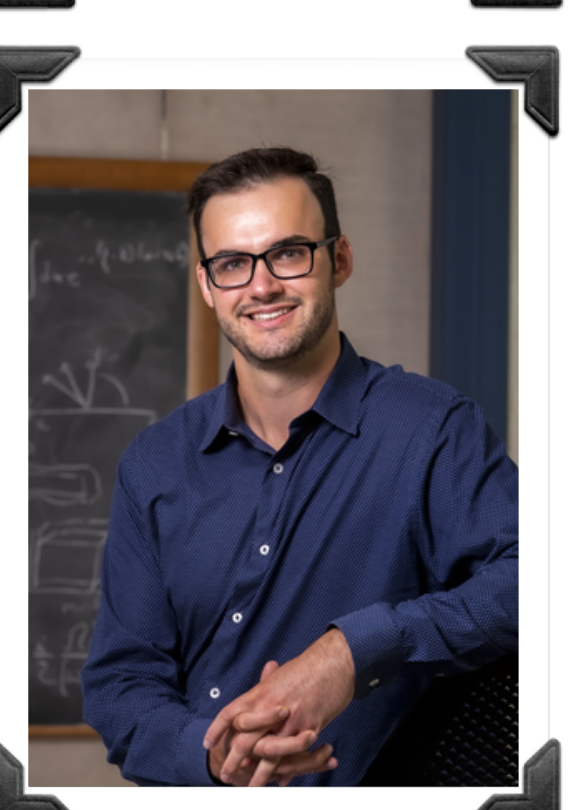

**TA for Spring 2023:** Matthew Hoppesch [mch6@illinois.edu](mailto:rlongo@illinois.edu)

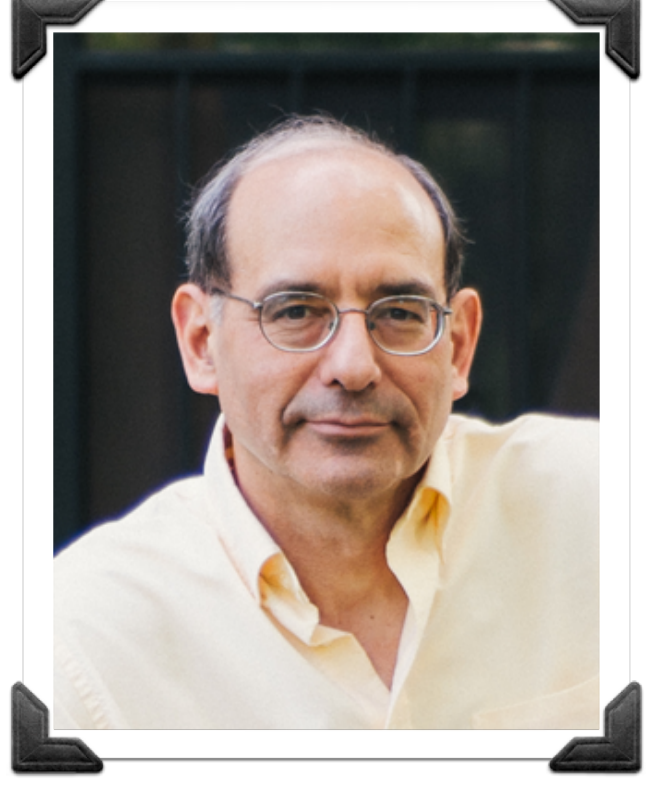

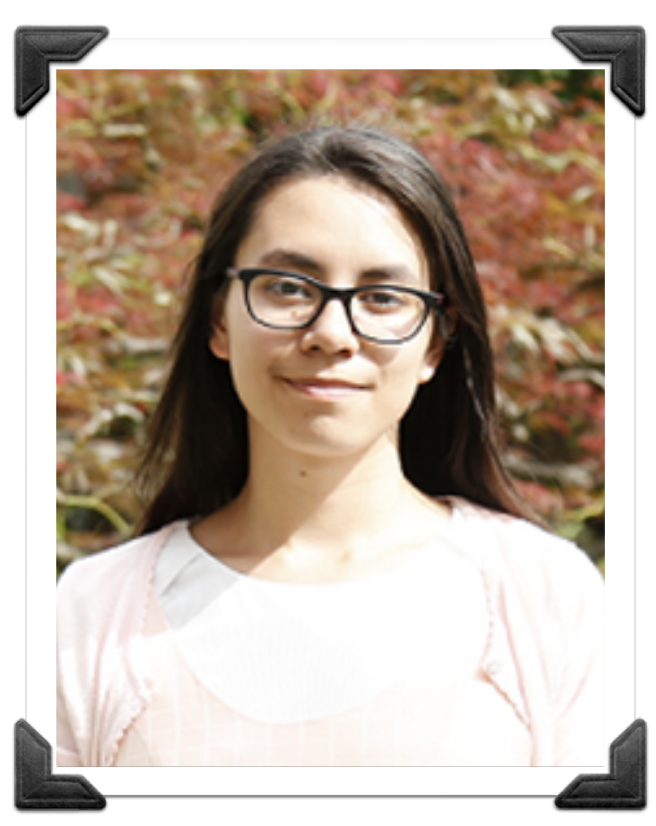

**Former Instructor & main author of material available for the course (thanks!)** Prof. George Gollin [g-gollin@illinois.edu](mailto:rlongo@illinois.edu)

**TA for Spring 2023:** Jenny Campbell [jjc11@illinois.edu](mailto:jjc11@illinois.edu)

## **PHYS371 - Contacts**

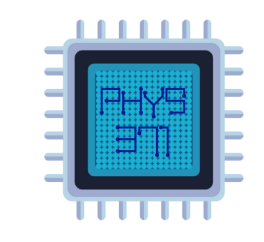

**Instructor for Spring 2023:** Dr. Riccardo Longo [rlongo@illinois.edu](mailto:rlongo@illinois.edu)

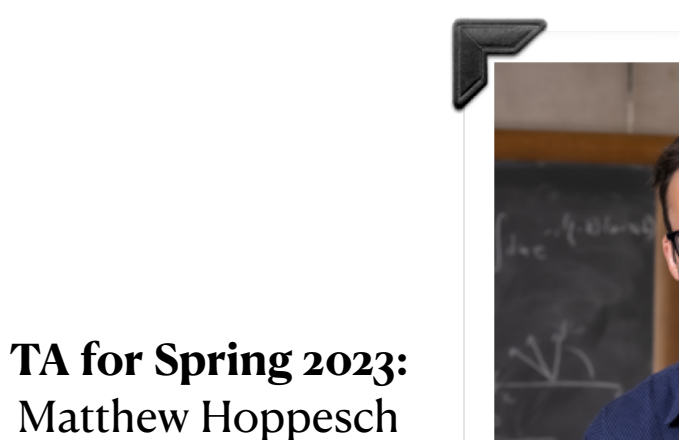

Matthew Hoppesch [mch6@illinois.edu](mailto:rlongo@illinois.edu)

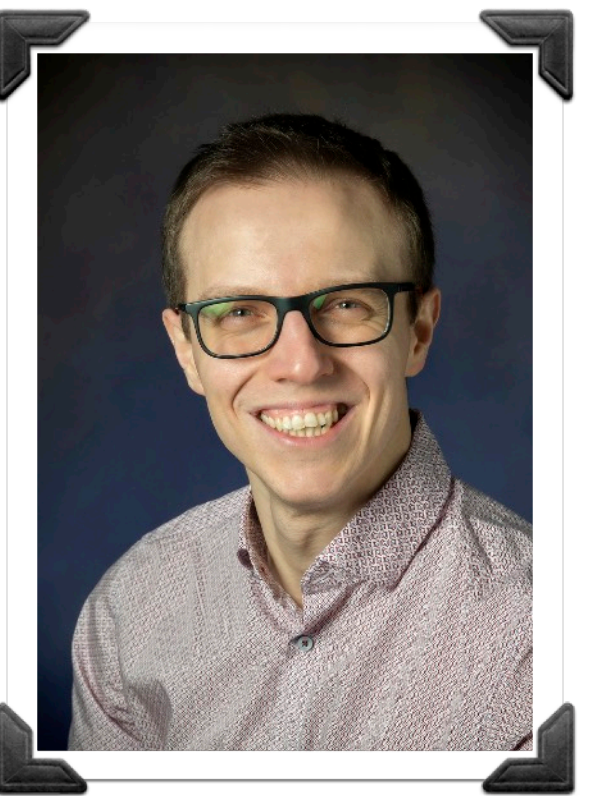

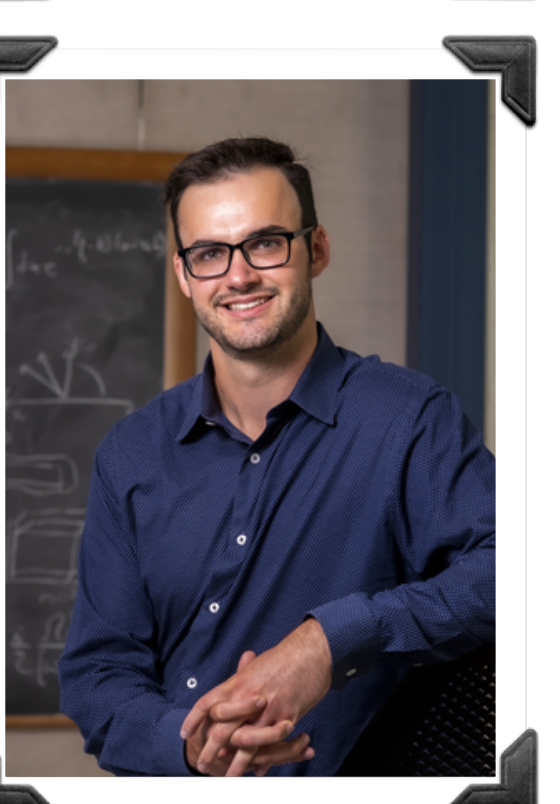

- Please use **[PHYS371] as a prefix** in the subject of your emails to us related to the course.
- Please keep all the three of us in the recipients.
- In case of e-mail threads, do not forget to "reply-all"

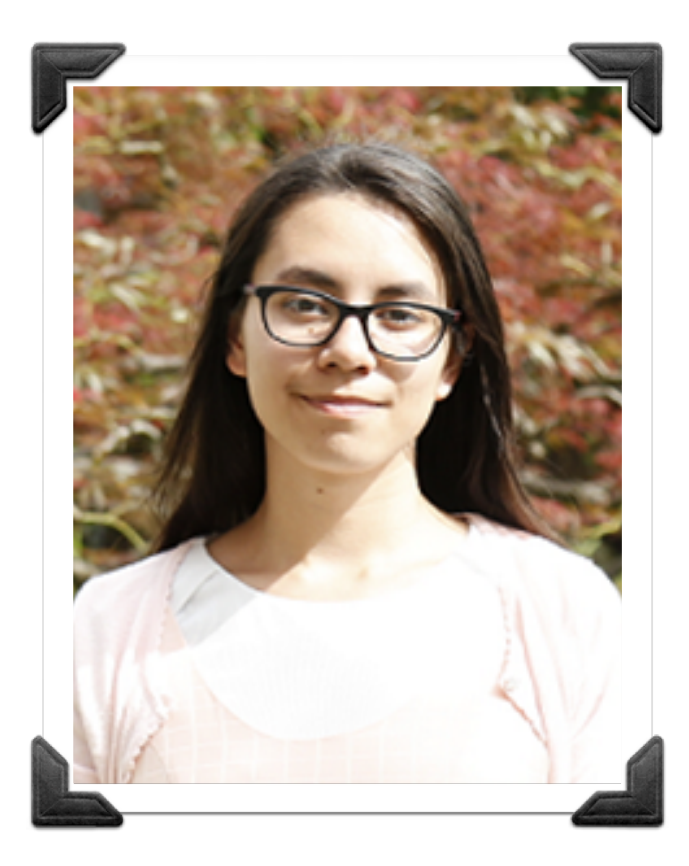

**TA for Spring 2023:** Jenny Campbell [jjc11@illinois.edu](mailto:jjc11@illinois.edu)

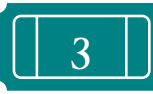

### **PHYS371 - Course Goals**

- During this course, you will get in touch with a lot of new concepts, hardware, hands-on work
- While navigating through them, the goal for you is to achieve a few main goals
	- Learn how to tackle a problem and set up a measurement you could make
	- Learn how to find resources and use them to carry out an experiment
	- Learn how to construct and build a device that might allow you to make the measurement
	- Learn how to commission and calibrate your device
	- Learn how to carry out data-taking and analysis
- In other words, you will develop a number of on-field soft skills that will help you in the continuation of your career

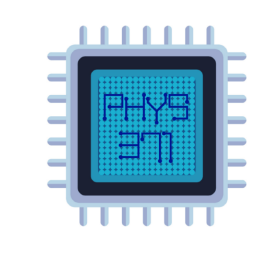

## **PHYS371 - Course Goals**

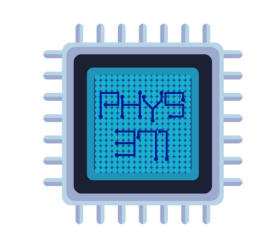

- During this course, you will get in touch with a lot of new concepts, hardware, hands-on work
- While navigating through them, the goal for you is to achieve a few main goals
	- **O** Learn how to tackle a problem and set up a measurement you could make
	- Learn how to find resources and use them to carry out an experiment
	- Learn how to construct and build a device that might allow you to make the measurement
	- **O** Learn how to commission and calibrate your device
	- Learn how to carry out data-taking and analysis
- In other words, you will develop a number of on-field soft skills that will help you in the continuation of your career

**But, most importantly, you will learn how to ask yourself critical questions** 

Is this instrument adequate to carry out this measurement?

> Does this result make sense?

Am I looking at a physics effect or a systematic of the measurement?

> What is this result telling me?

Is this a problem someone else may have already tackled?

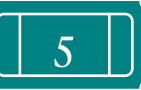

## **PHYS371 - Course (Software) Tools**

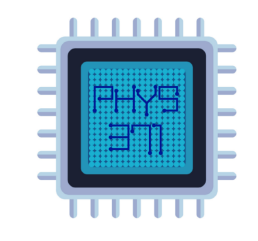

**You will use different software - here are the main ones that you must install (or register on)**

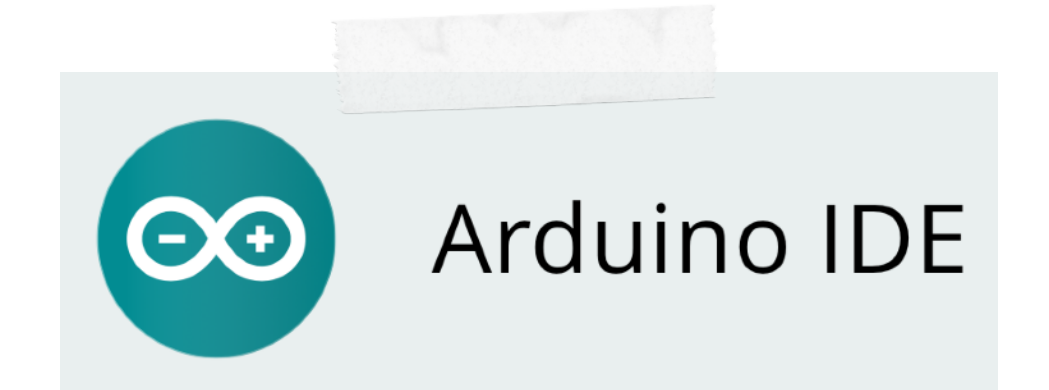

**Arduino IDE <https://www.arduino.cc/en/software>**

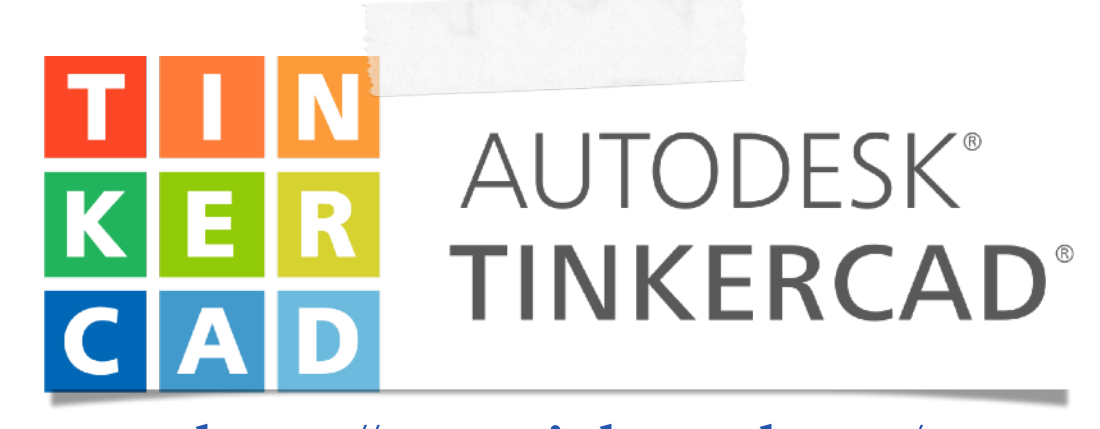

**<https://www.tinkercad.com/> Click on: [this link](https://www.tinkercad.com/joinclass/VP9YD3TIK)** and login with your NetID All the students should be able to login. If not the case, please send me an email !

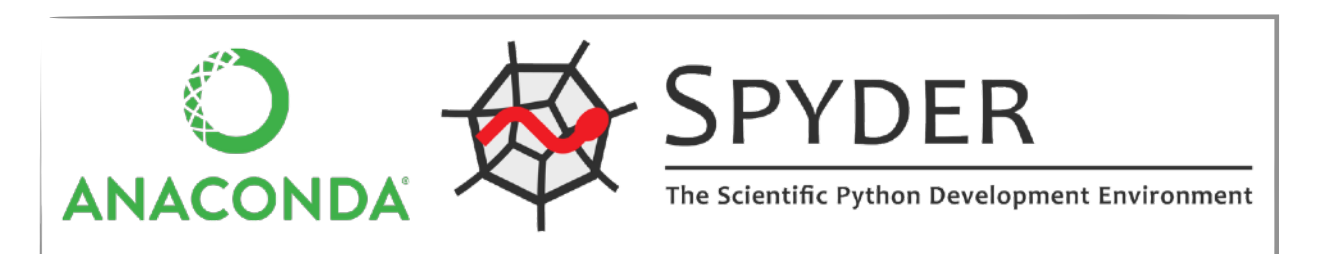

**Anaconda Spider IDE** available through **[Anaconda](https://docs.anaconda.com/anaconda/install/index.html)**

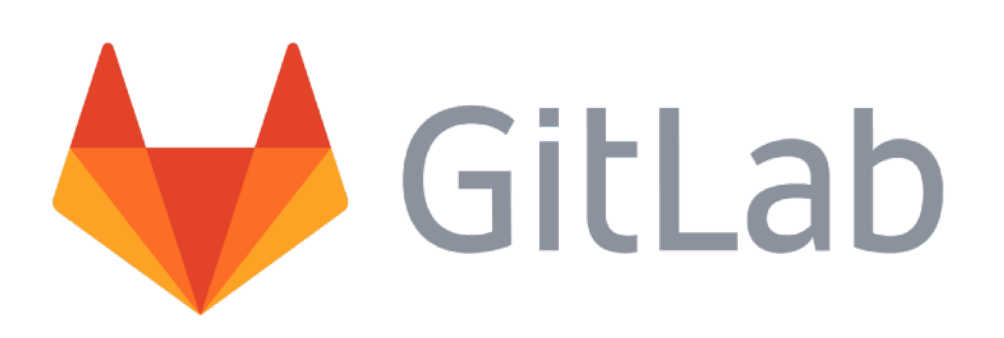

**<https://gitlab.engr.illinois.edu/>** Each group will have to create a code repository on GitLab, with all the members, the instructor (rlongo) and the TAs (mch6, jjc11) added as developers

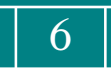

### **PHYS371 - Course Structure**

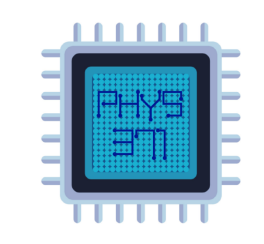

- Mostly hands-on class,  $w/$  some mini-seminars (up to 20 min) in the first 3-4 lectures of the course
	- **Week 1 [today]:** Intro to the course, group formation, intro and first operations w/ Arduino
	- Week 2: From python to  $C_{++}$ : how to code w/ Arduino
	- Week 4: Introduction to Fusion360 (more advanced than ThinkerCad) from D.MacLean [UIUC and PHYS371 alumnus - now working as a junior engineer at FNAL]
	- Week 5: Project presentation and workplan from each group [preparation of it will be the homework]
- Homework to get you started with Arduino, help you to get your project on track, and get a bit more in-depth w/ lecture content will be assigned in the first half of the course.
	- Assignments from one week to the other will be illustrated at the end of each lecture on Friday
	- 1 or 2 groups per week will also prepare a short presentation (~10 min) on a particular sensor (or microcontroller, or communication standard) to illustrate it to the rest of the class
	- For presentations, see **["How to present a Physics Talk"](https://courses.physics.illinois.edu/phys371/sp2023/documents/Celia_Elliott_398DLP.pdf)**, by Celia Elliot

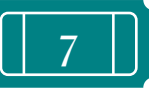

### **PHYS371 - Course Requirements**

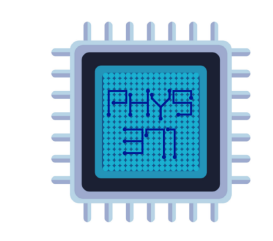

- Homework assignments turned in on time
- Teamwork to move forward with the project with your group mates, and with good bookkeeping
	- Code stored in a **[GitLab](https://gitlab.engr.illinois.edu/)** repository named '*Group-XX-PHYS371-SP2023*' (group # assigned today)
	- Code commented properly (a bit more about coding in the next lecture)
	- Logging of activities in a logbook (paper or electronic)
	- Task sharing but keeping a detailed understanding of all the work done by the group
- Reports during the Friday lecture to your course mates (preparation will be part of the homework)
	- Reports can be prepared in PowerPoint or Keynote, depending on your preferred tool within the group.
	- Reports have to be accessible to the audience
- In place of a final exam, you will have to turn in two documents:
	- <sup>A</sup>**30' minute PowerPoint (or Keynote) presentation** describing your project. Your intended audience comprises your Physics 371 classmates, who will question you at the end of the presentation. Presentations are due at the start of class, week 14; you will present during the 14th week of the term.
	- A **written report** of 15-20 pages, single-spaced, describing your measurements and conclusions; this is essentially the same information you will write into your presentation. However, your report should target an audience outside the university community. Your report is due in class on week 14.

## **PHYS371 - Grading**

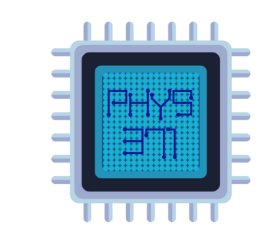

The final grading will be individual, e.g. individuals from the same group can receive different grades.

The grade will be computed taking into account

- Quality of your submitted homework assignments
- Attendance in classroom and meetings with Instructor&TAs
	- You are required to attend each and every one of the course meetings, arriving on time with your laptop computer, charger, notebook, and device hardware. Excused absences will be granted and documented in accordance with University policy as described in [Article 1, Part 5 Class Attendance, of the Student Code.](https://studentcode.illinois.edu/article1/part5/1-501/)
	- You **[must](https://my.physics.illinois.edu/excuses/)** file your documentation concerning an excused absence on the Physics Department's **Excused** [absences portal](https://my.physics.illinois.edu/excuses/) within **two weeks** of your absence.
	- The final grade will be reduced by half a letter grade per unexcused absence.
	- Please consult **[the course webpage](https://courses.physics.illinois.edu/phys371/sp2023/policies.asp)** for more details and ask the Instructor if any clarification is needed
- Quality and efficiency of your group's collaborative interaction
- Quality of your project hardware and data acquisition system
- Quality of your offline analysis software work, and proper code bookkeeping on GitLab;
- Participation in scientific discussions held in class (e.g. Q&A sessions
- Independency & creativity demonstrated during the development of the project
- Compliance with meeting times and with deadline
- Quality of presentations during the course, final presentation and final report

#### **Homework Assignments Wildcard (1 per student)**

Can be used to 1. turn-in one assignment with a delay up to one week (e.g. by the due date of the next week assignment) or 2. re-try an assignment where the grade received is unsatisfactory. In this case, the homework will be returned and the student will have until the next homework due date to re-work it. The wildcard can be used only one time during the course for either case 1. or 2., by e-mailing the TAs and me by the due date of the assignment.

#### **Access to irrelevant content during lectures**

For our class you are not to access anything that is not directly relevant to the work at hand: no visits to social media sites, or unnecessary logins to your messaging apps.

#### **Academic integrity**

You must never submit the work of someone else as your own. Always identify your sources.

It is cheating to receive work from another student and then represent it as your own. It is cheating—and a violation of U.S. copyright law—to give (or sell) course material to someone else who intends to redistribute and/or sell it.

Cheating will be penalized harshly. See course website for more details.

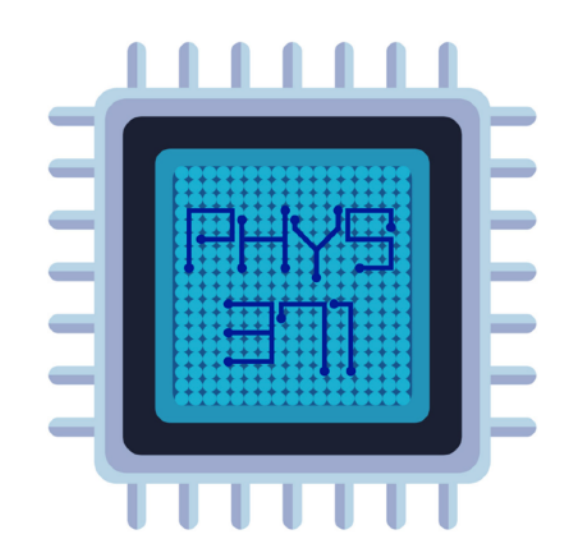

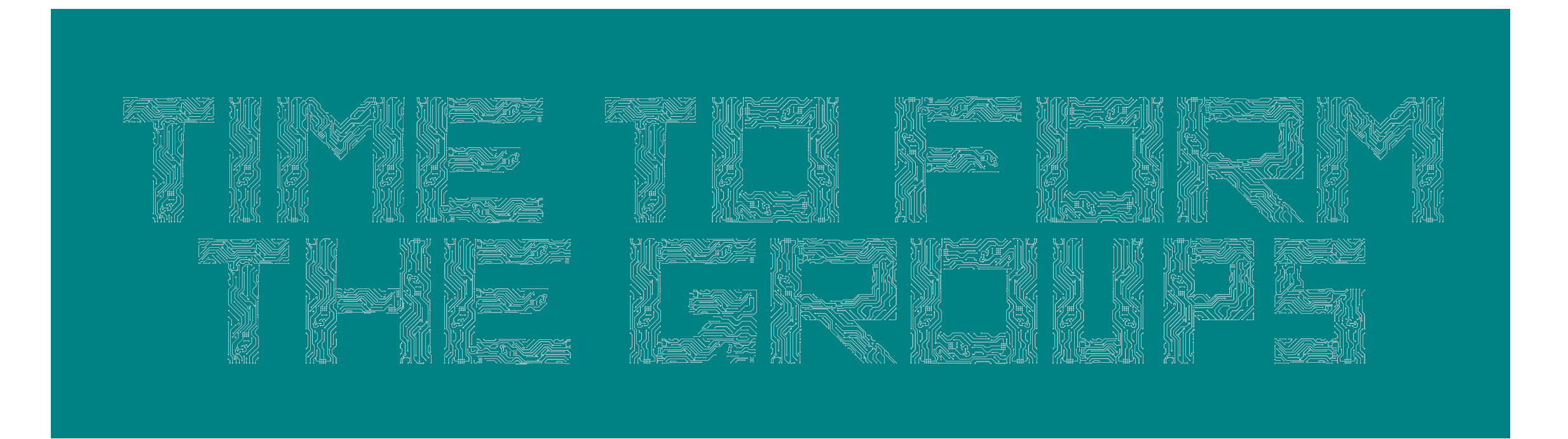

Dr. Riccardo Longo 01/20/2023 Lecture 1

#### **Possible 30' time slots for meetings**

#### **Availabilities of the full course staff**

**(Instructor + TAs)** 

**Monday:** 10 AM to noon, 13:30 PM to 14:30 PM

**Tuesday**: 4 PM to 6 PM

**Wednesday**: 11 AM to noon, 3:30 PM to 6 PM **Thursday**: 11 AM to noon

#### **Availabilities of the Instructor + one TA**

**Tuesday:** 13:30 PM to 4 PM

**Thursday**: 1 PM to 4 PM

Location of each meeting will be decided w/ each group once the time slot is fixed

Time and location will be then indicated on the course webpage

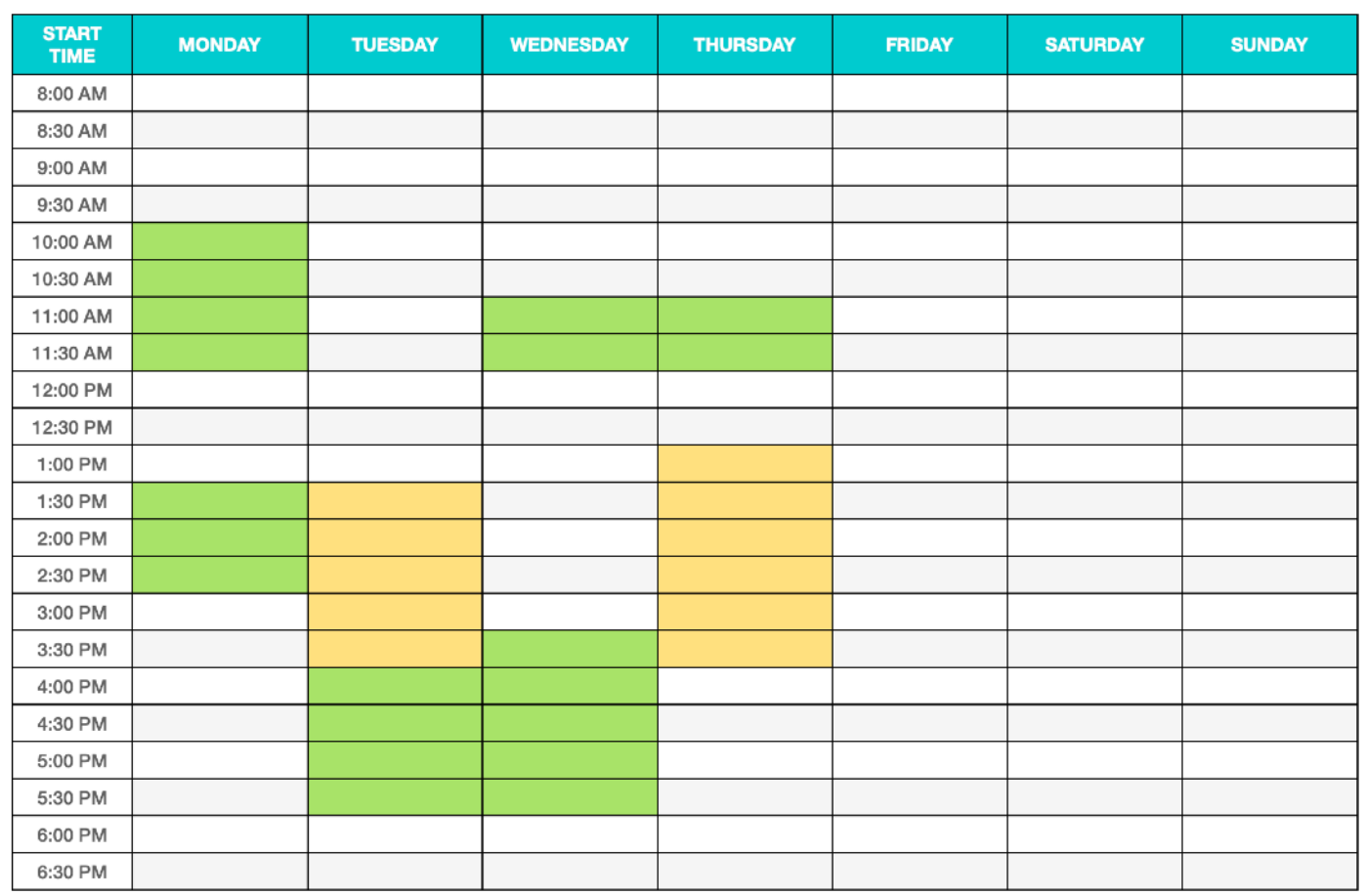

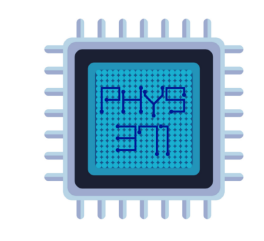

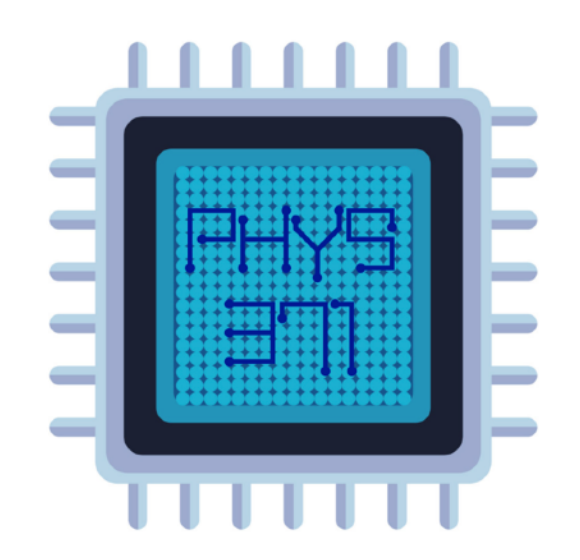

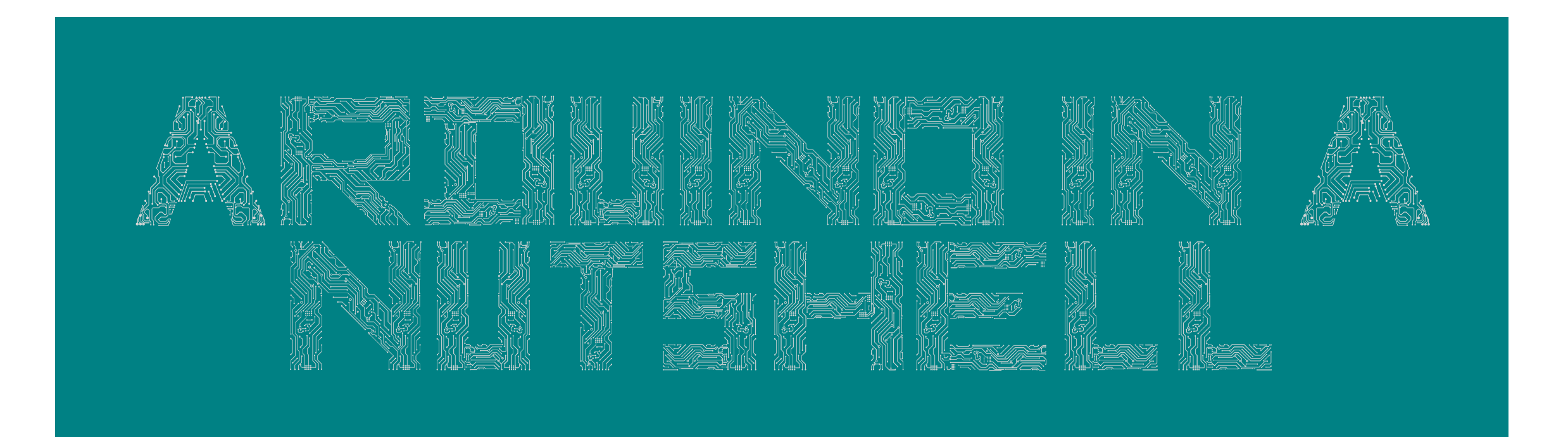

#### **An (incomplete but) introductory overview**

Dr. Riccardo Longo 01/20/2023 Lecture 1

### **Arduino Mega 2560**

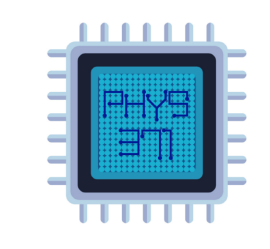

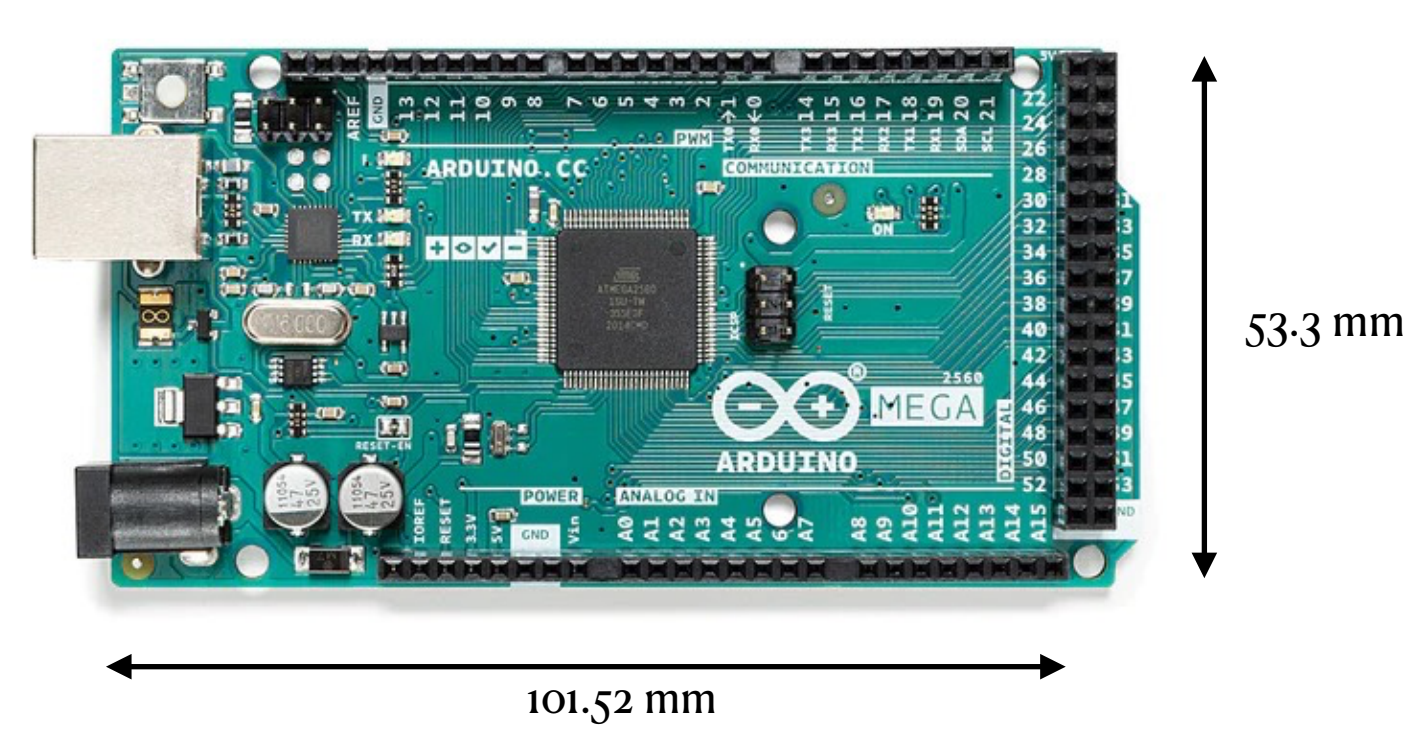

- Based on **[ATMega2560](http://ww1.microchip.com/downloads/en/DeviceDoc/Atmel-2549-8-bit-AVR-Microcontroller-ATmega640-1280-1281-2560-2561_datasheet.pdf)** microprocessor
- $\cdot$  54 digital input/output pins (15 can be used as Pulse width modulation (PWM) output)
- 16 analog inputs
- 4 Universal Asynchronous Receiver-Transmitter ports (UARTs, hardware serial ports)
- One 16 MHz crystal oscillator  $($
- One USB connection
- One power jack
- One In-Circuit Serial Programming header
- One USB-B port

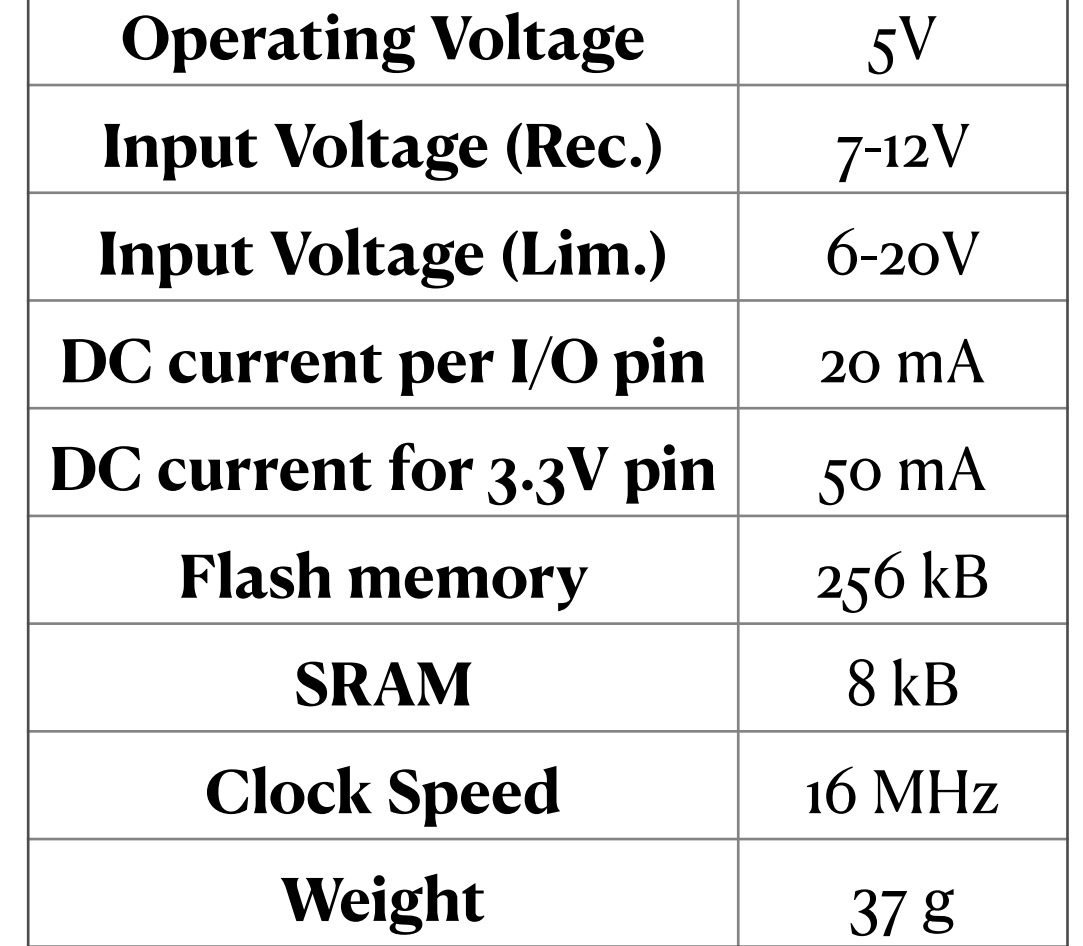

All this for… **48.37 \$** (!!!)

#### **Arduino Mega 2560 - a more detailed view…**

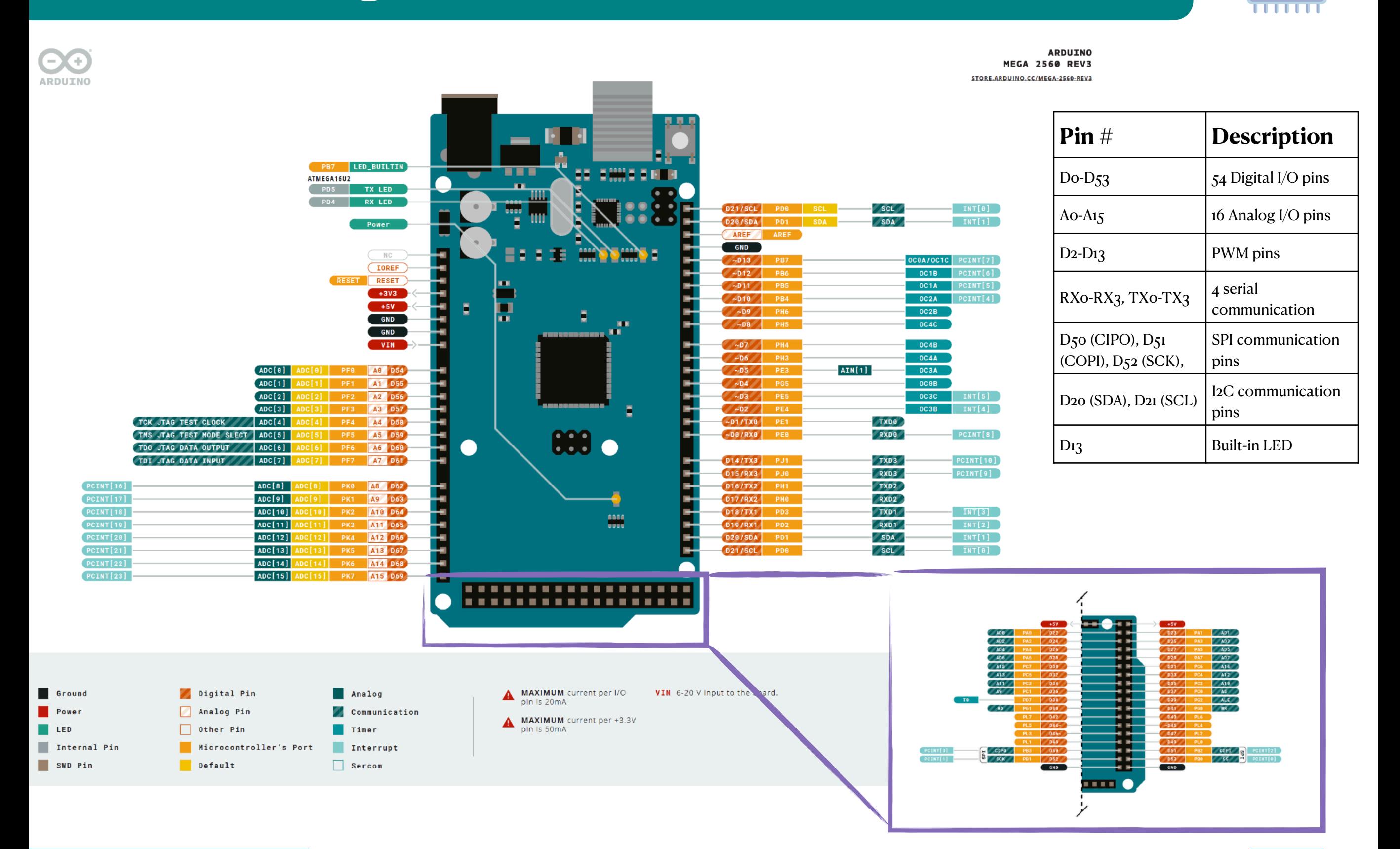

. . . . . .

## **Signal transmission**

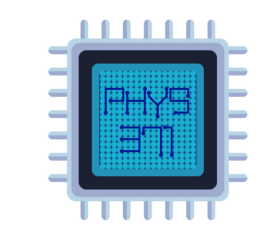

- In a digital signal, data is transferred as a sequence of *high to low* and *low to high* switchings that occur very rapidly.
- High: 1, Low:  $o \rightarrow$  **bits**! (Binary system)
- Sequence of 8 bits —> **byte**!

 $1 \mid 0 \mid 1 \mid 1 \mid 1 \mid 0 \mid 0 \mid 1$ ×  $2^{7}$ =  $128 + 0 + 32 + 16 + 8 + 0 + 0 + 1 = 185$ × × × × × 26 =  $2^{5}$ =  $2^4$ =  $2^3$ =  $2^2$ = ×  $2^{1}$ = ×  $2^0$ = **Example**

#### **Convention**

In software, binary numbers are prefixed with *0b*, octal numbers are prefixed with a *0*, and hexadecimal numbers are prefixed with a *0x*. Decimal numbers are not prefixed.

- The electrical engineering community decided to standardize electronics around three main communication protocols to ensure device compatibility.
	- Universal Asynchronous Receiver/Transmitter (UART)
	- Serial to Peripheral Interface (SPI)
	- Inter Integrated Circuit (I<sup>2</sup>C)

## **UART communication principle**

- Serial communication type data transmitted as sequential bits
- One line for data transmission (TX) and one for data reception (RX)
- UART is the name of the onboard hardware that manages the packaging and translation of serial data.
- Why *Asynchronous*? because the communication does not depend on a synchronized clock signal between the two devices attempting to communicate with each other.
- Devices that communicate via UART send packets of pre-defined size that contain flags for the start and end of the message and confirmation of whether the message was received correctly.
- For this reason, UART is slower compared to synchronized forms of communications, since part of the stream is communication itself!
- UART is designed for communication between only two devices at a time.
- UART is *half-duplex*, which means that even though communication can occur bidirectionally, both devices cannot transmit data to each other at the same time

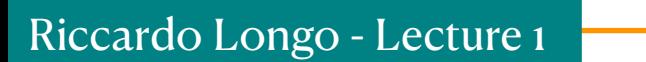

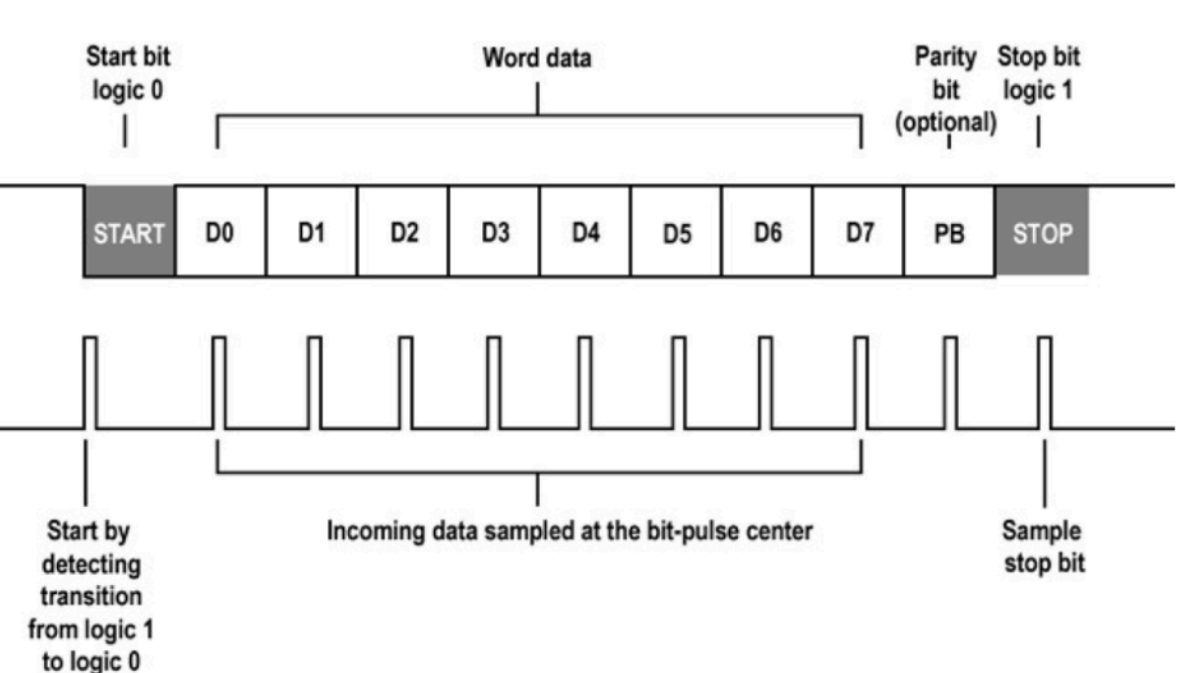

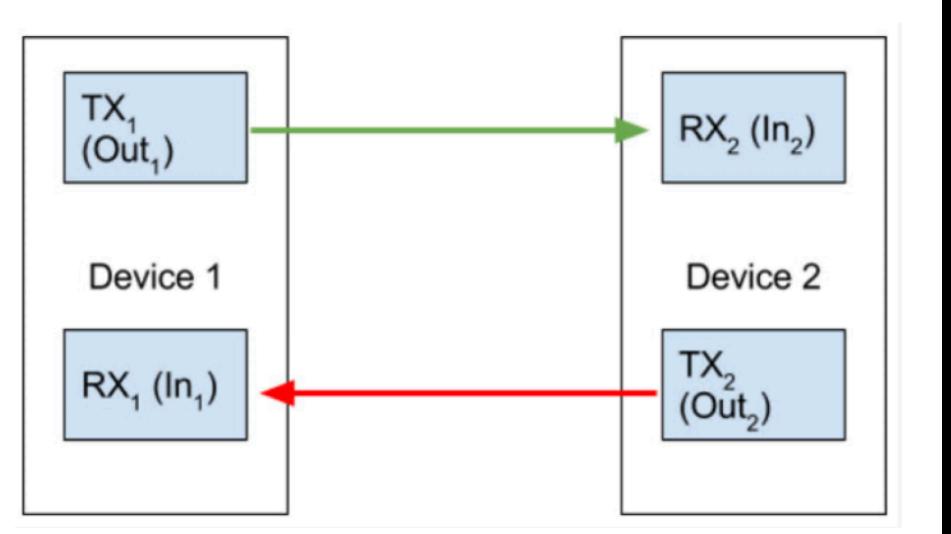

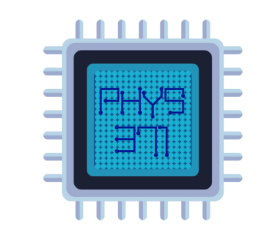

#### **UART on Arduino**

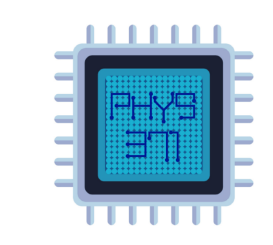

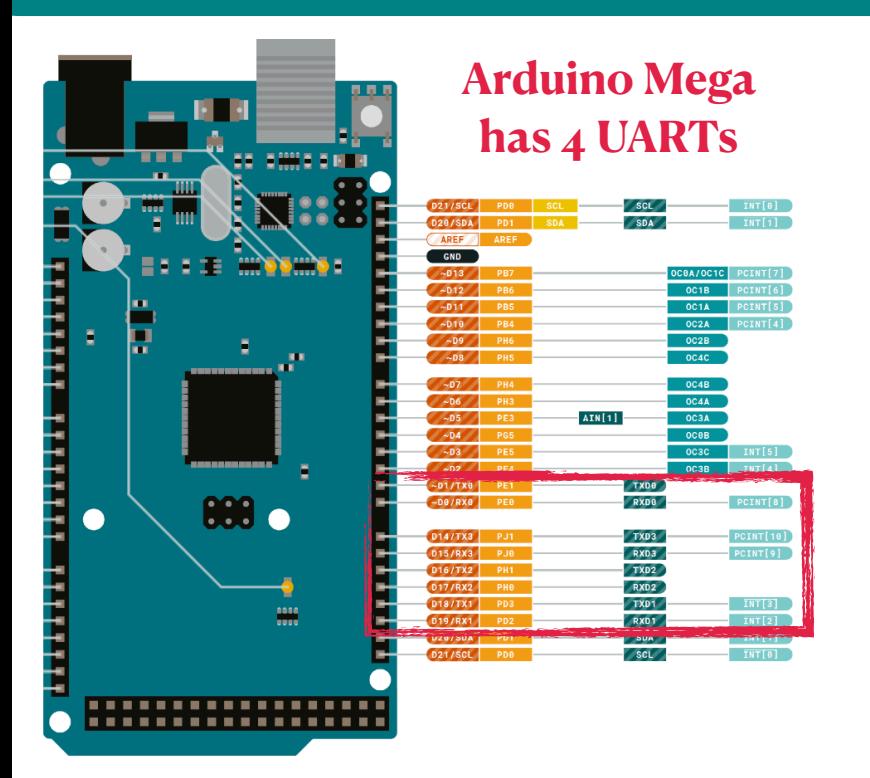

- How do we use UART w/ Arduino? Do we have to setup the communication at bit level?
	- No! Arduino provides higher level software libraries (e.g. *Serial* and *SoftwareSerial*) that are the only aspect of the communication process the user has to deal with.

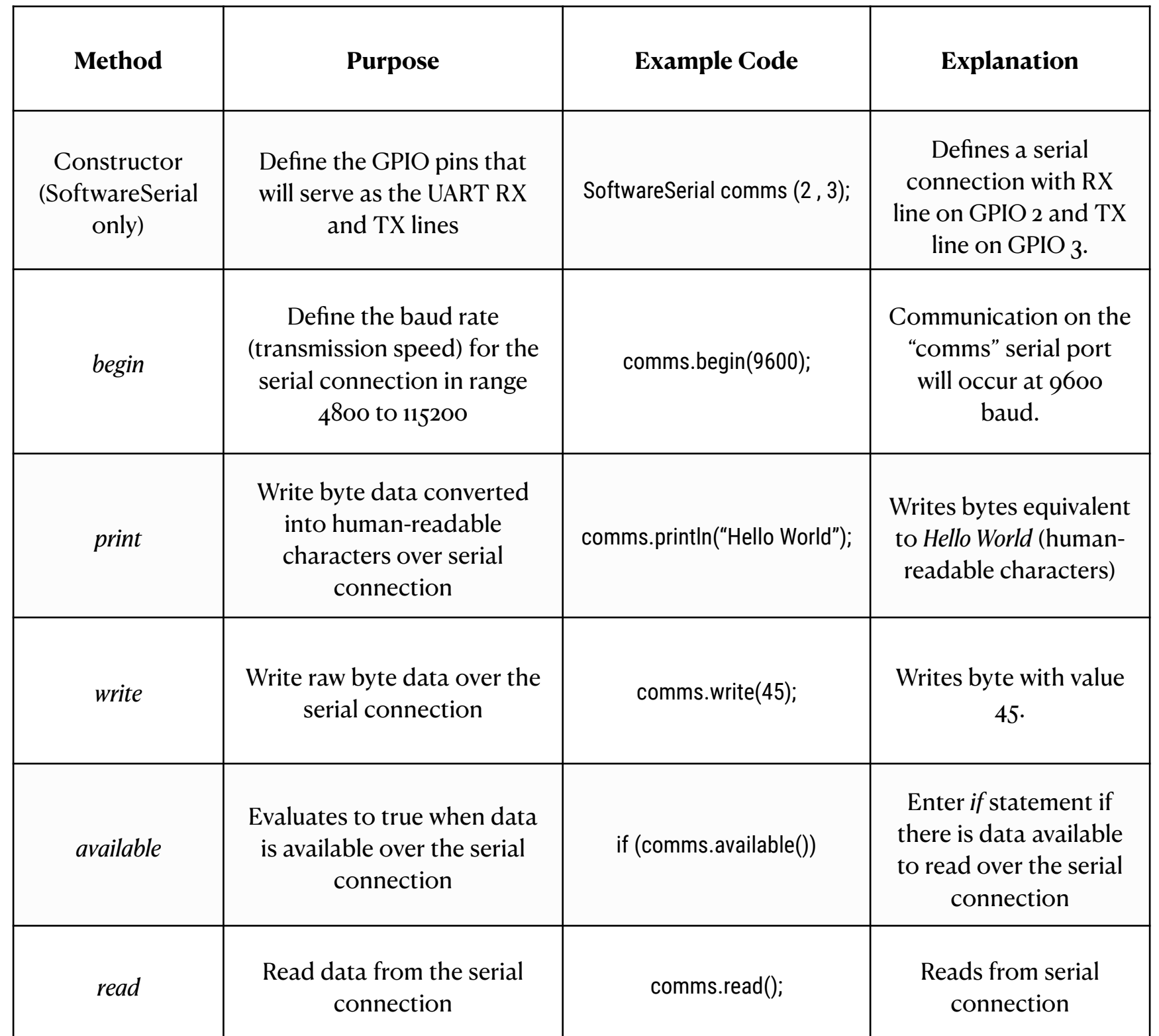

## **SPI communication principle**

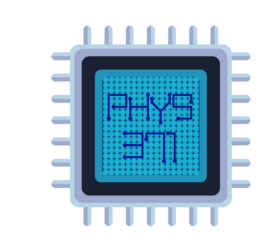

- Differences from UART:
	- ‣ Synchronous e.g. tied to a clock signal
	- ‣ Follows a controller-responder model
	- ‣ *Full-duplex*, communication always occur bidirectionally
		- ‣ Makes use of of a shift-register
	- ‣ Requires more than 2 lines for implementation
		- ➡ COPI = "Controller Out Peripheral In" (common transmitter line)
		- $\blacktriangleright$  SCK = "Clock" (common clock line)
		- $\rightarrow$  CS = "Chip Select" (one per peripheral selects communication)
		- ➡ CIPO = "Controller In Peripheral Out" (common receiver line)
- Need of one general purpose input/output pin (GPIO) on the controller for each peripheral connected)

**CPOL** = clock polarity - refers to the idle state of the clock signal (*low* or *high*)

**CPHA** = clock phase - refers to the edge of the clock signal upon which data is captured (e.g. rising edge or falling edge)

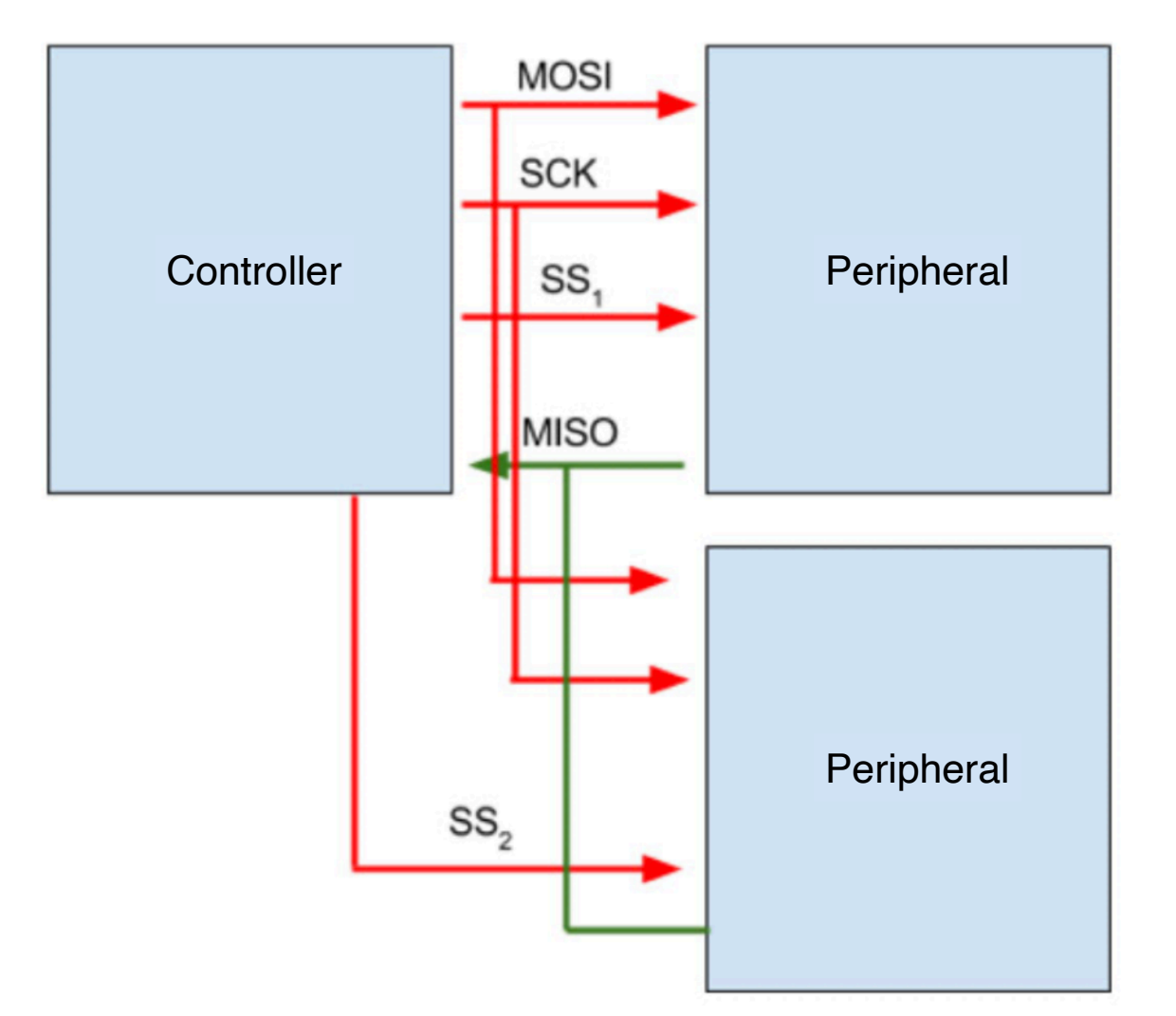

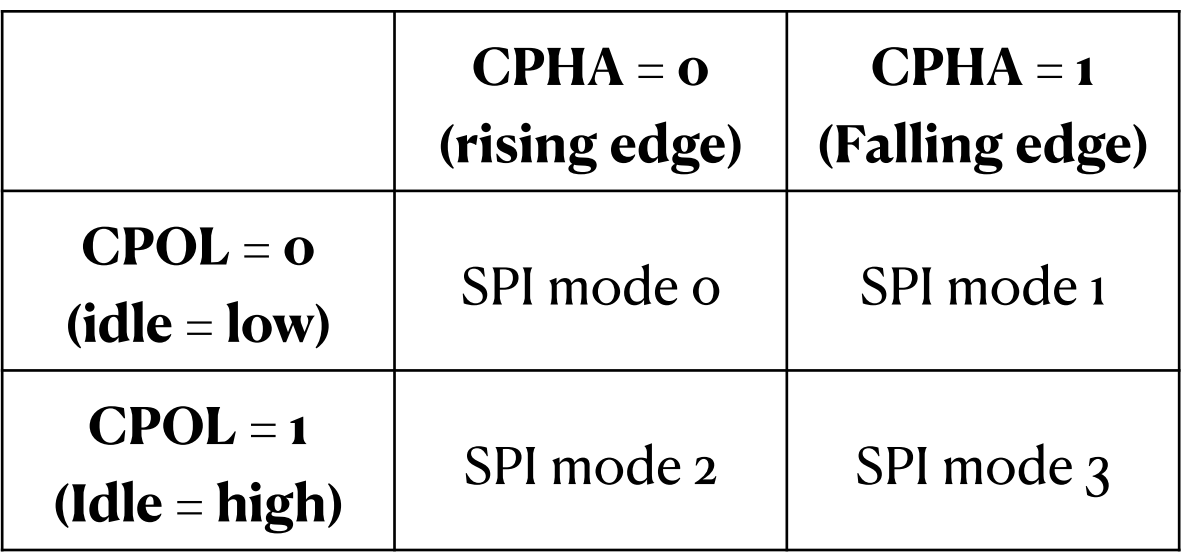

#### **SPI on Arduino**

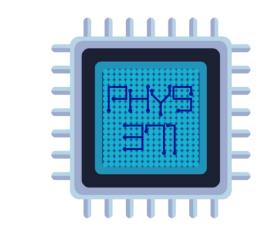

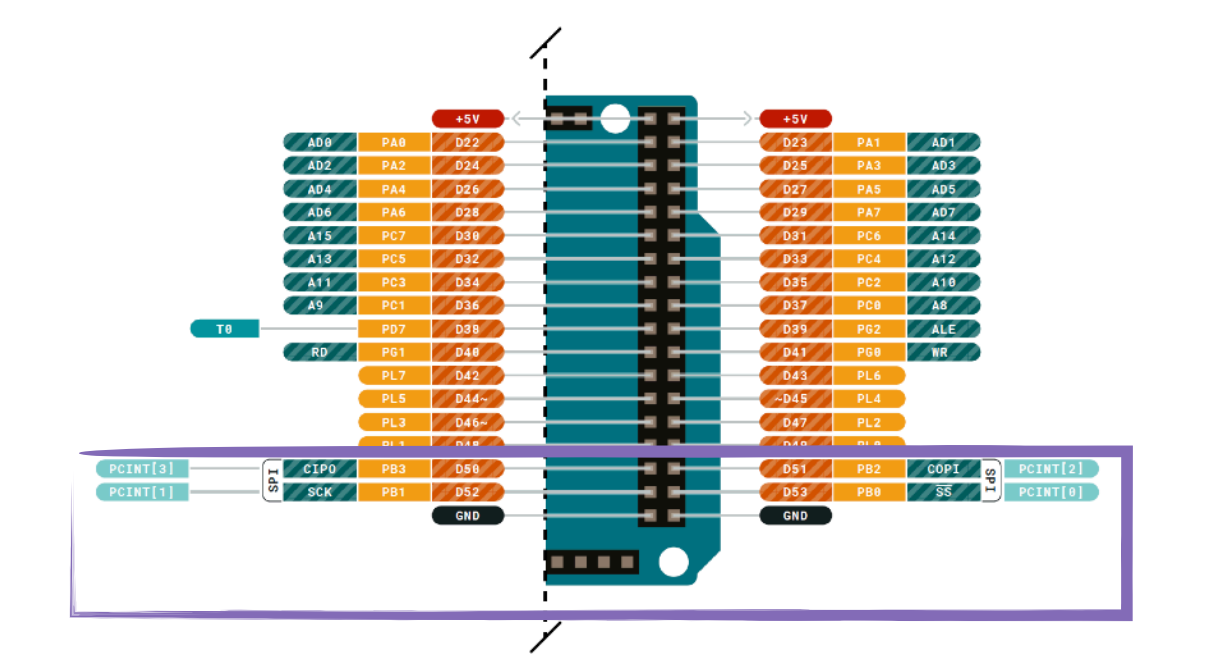

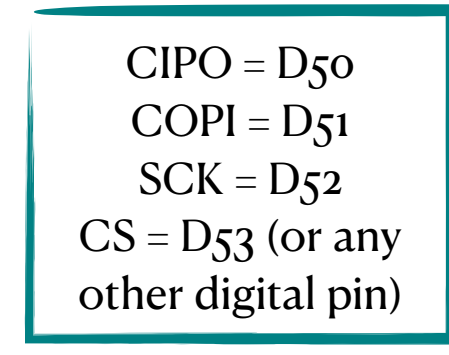

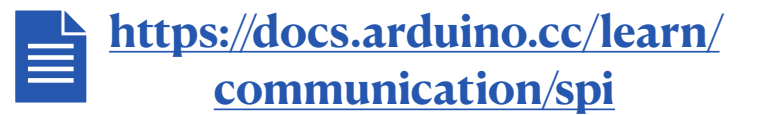

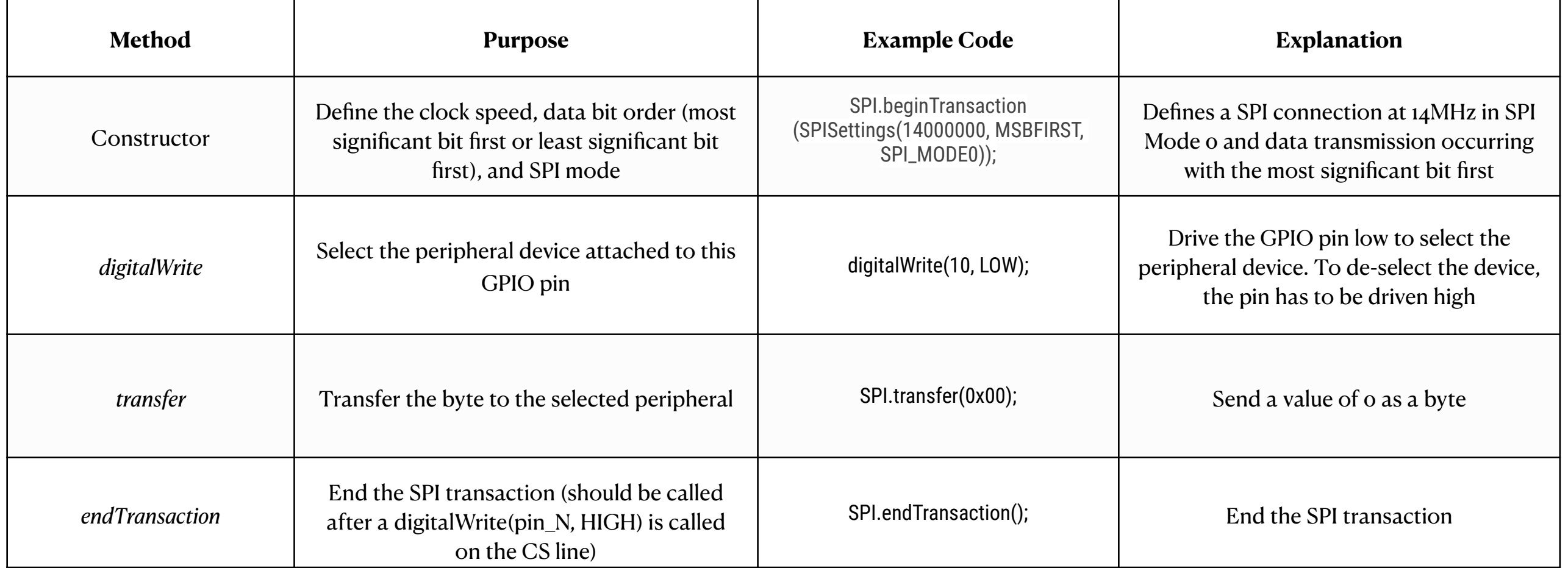

### **I2C communication principle**

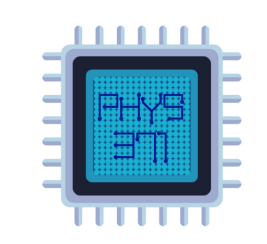

- Advantages compared to the other two communication methods:
	- ‣ Synchronous e.g. tied to a clock signal
	- ‣ Ability to connect multiple controllers to multiple peripherals
	- $\rightarrow$  Simplicity: implementation requires two lines  $+$  some resistors
- Two lines: a data line (SDA) and a clock line (SCL)
	- Both lines pulled high in their idle states. When data needs to be sent over, the lines are pulled low
	- Open drain system: lines can be only driven low by the devices
	- Pull-up resistors (usually  $\neg$ 4.7 kΩ) to ensure that the line is pulled high in the idle state

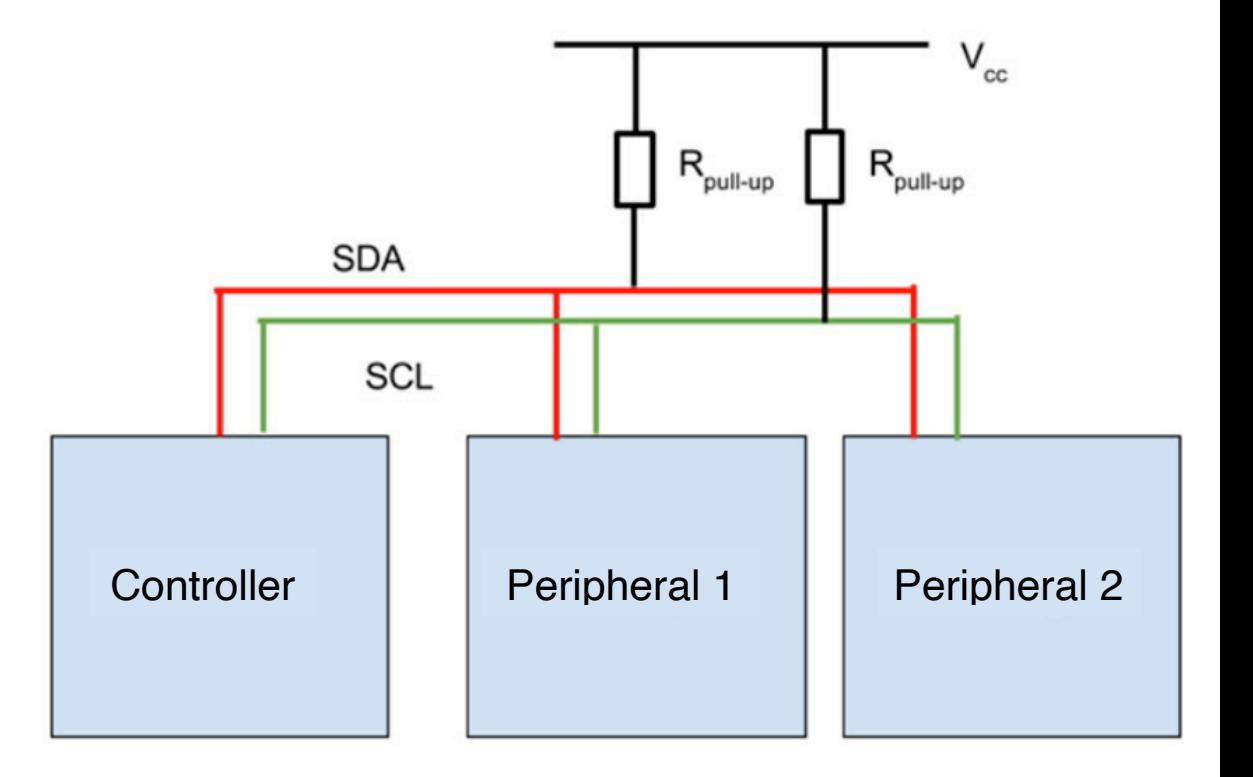

**No separate digital lines:** peripherals are selected via unique **byte addresses** 

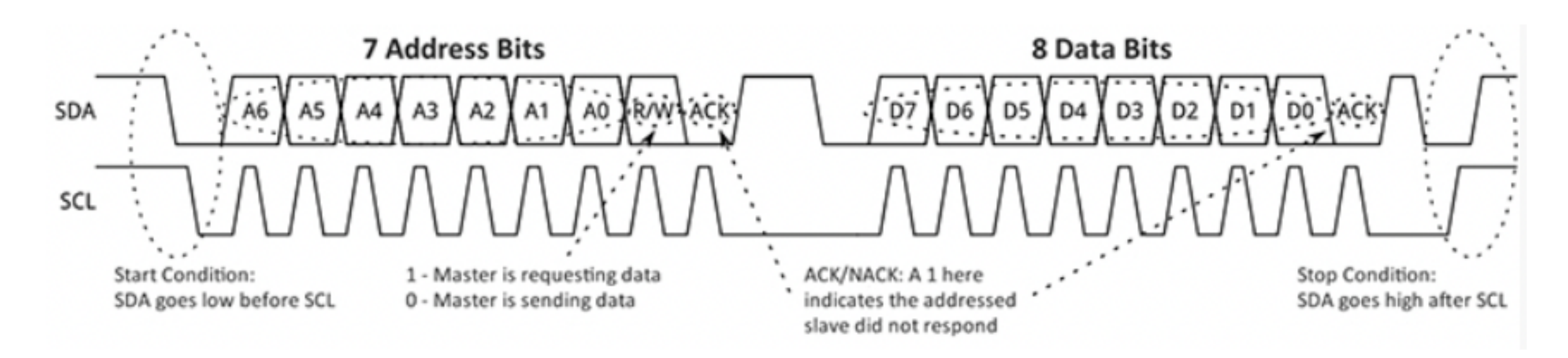

#### **I2C on Arduino**

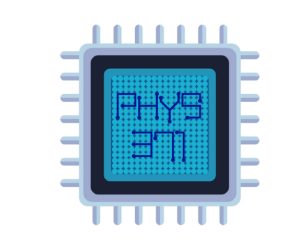

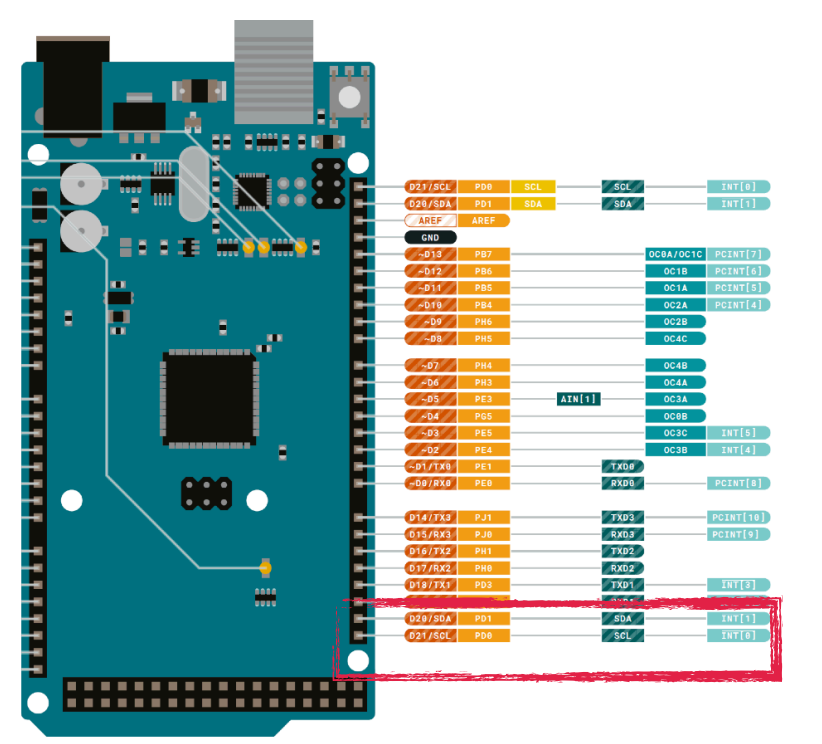

- Implementation on Arduino through the Wire.h library
- Multiple controllers can be connected over I2C by connecting SDA and SCL lines to the bus's lines.
- Only one controller can communicate at one time, and controllers can't communicate between each other over the same I2C bus.
- I2C is *half-duplex*, like UART

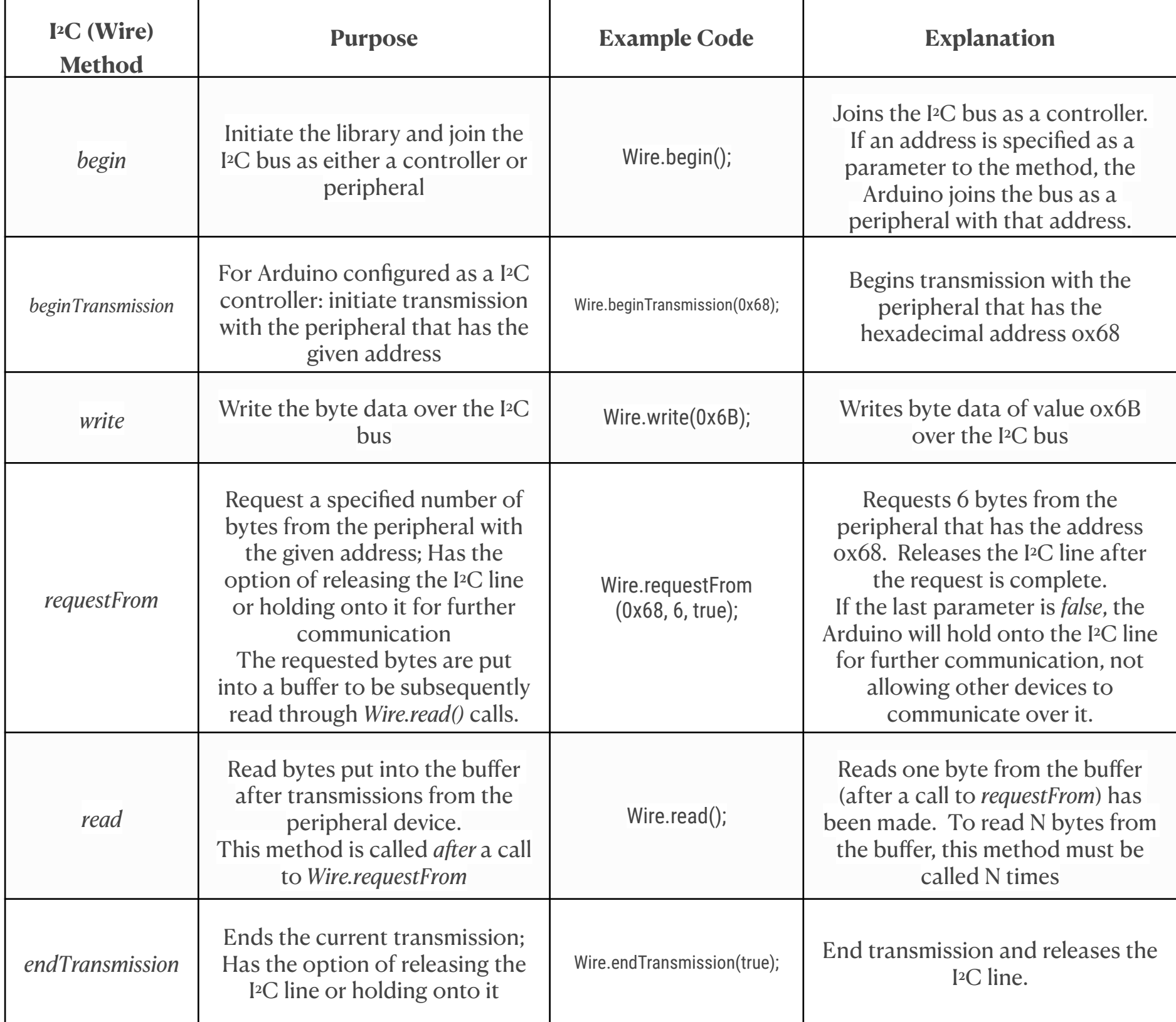

## **Time to get started!**

- Checkout the Arduino IDE
- The Arduino has a built-in LED [ guess what variable you can use to access it if you don't remember the pin  $#$  by heart... LED\_BUILTIN ].
- Find an example code that shows you how to blink the LED. Try to understand the code, ask the instructor or the TA if there are questions.
- Once understood how to blink the LED, let's have it blinking your initials (American name) using Morse Code

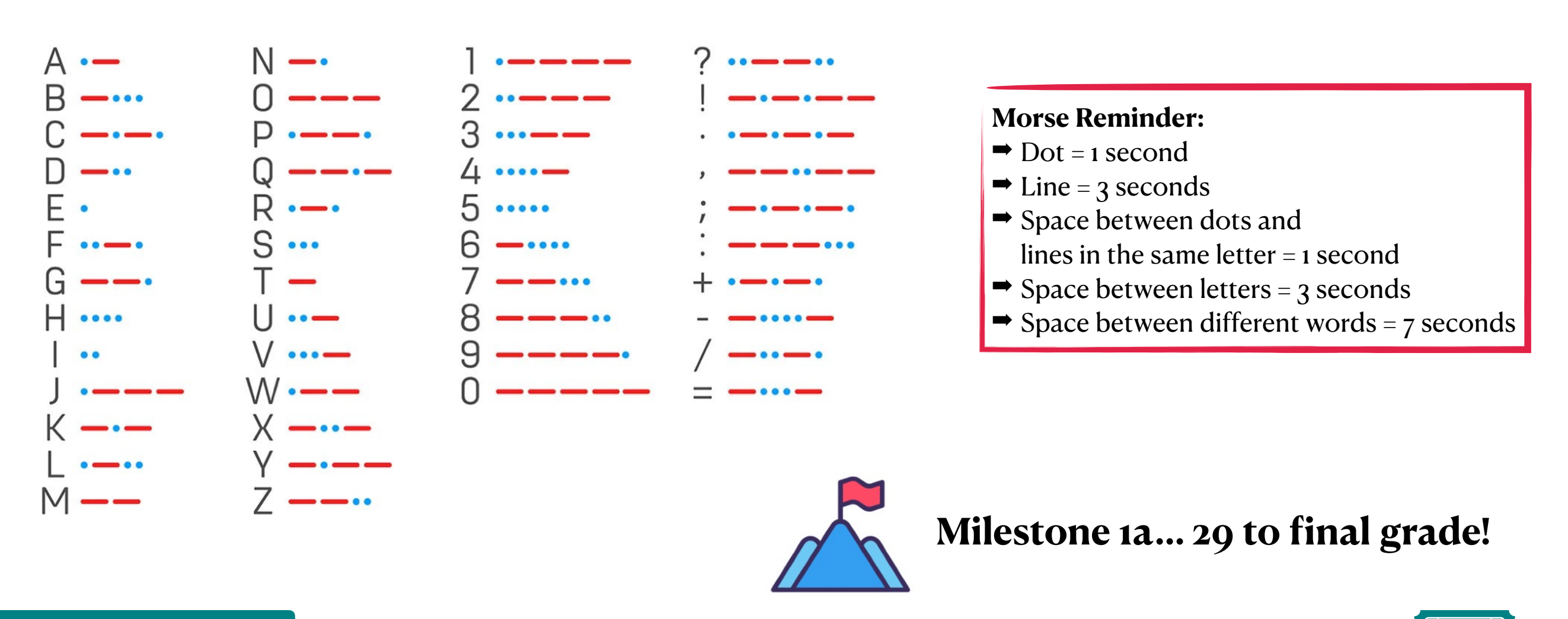

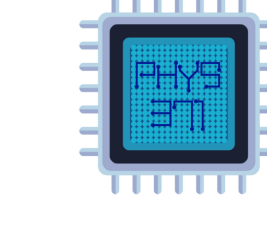

## **Time to add our first sensor!**

Find the BME680 from your course-kit box

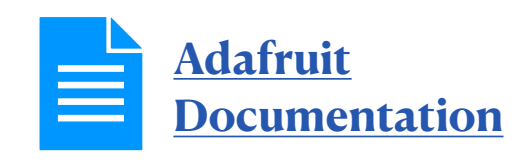

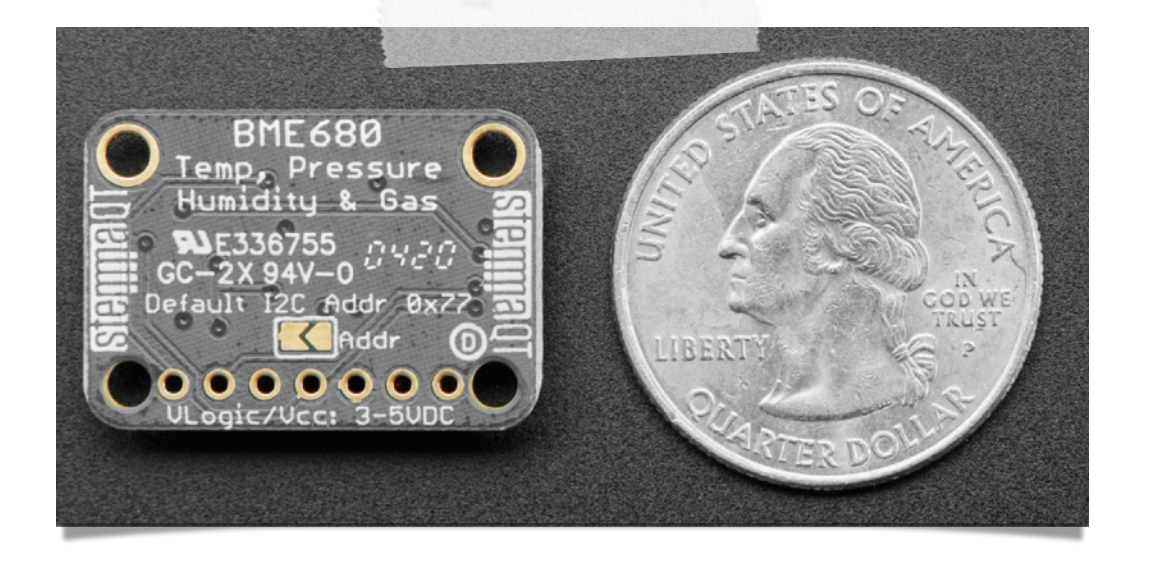

BME680 - "all the environmental sensing you want" in one small package.

More details next week, in one of your talks!

• Install it on your breadboard. How do you wire it? Try to check out the **[schematics](https://courses.physics.illinois.edu/phys371/sp2023/code/p398dlp_BME680_LCD.pdf)  [available on the course webpage](https://courses.physics.illinois.edu/phys371/sp2023/code/p398dlp_BME680_LCD.pdf)** or browse the Adafruit documentation for the sensor

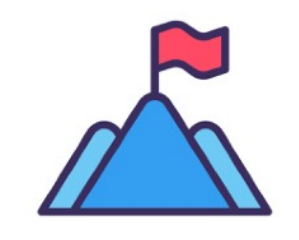

**Milestone 1b… 28 to final grade!** 

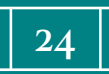

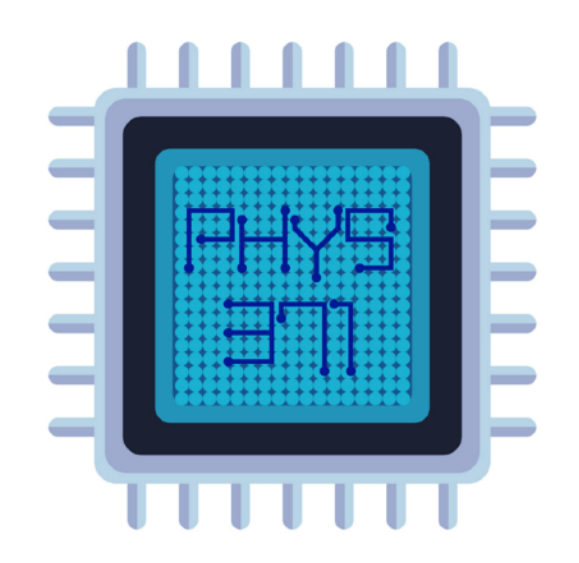

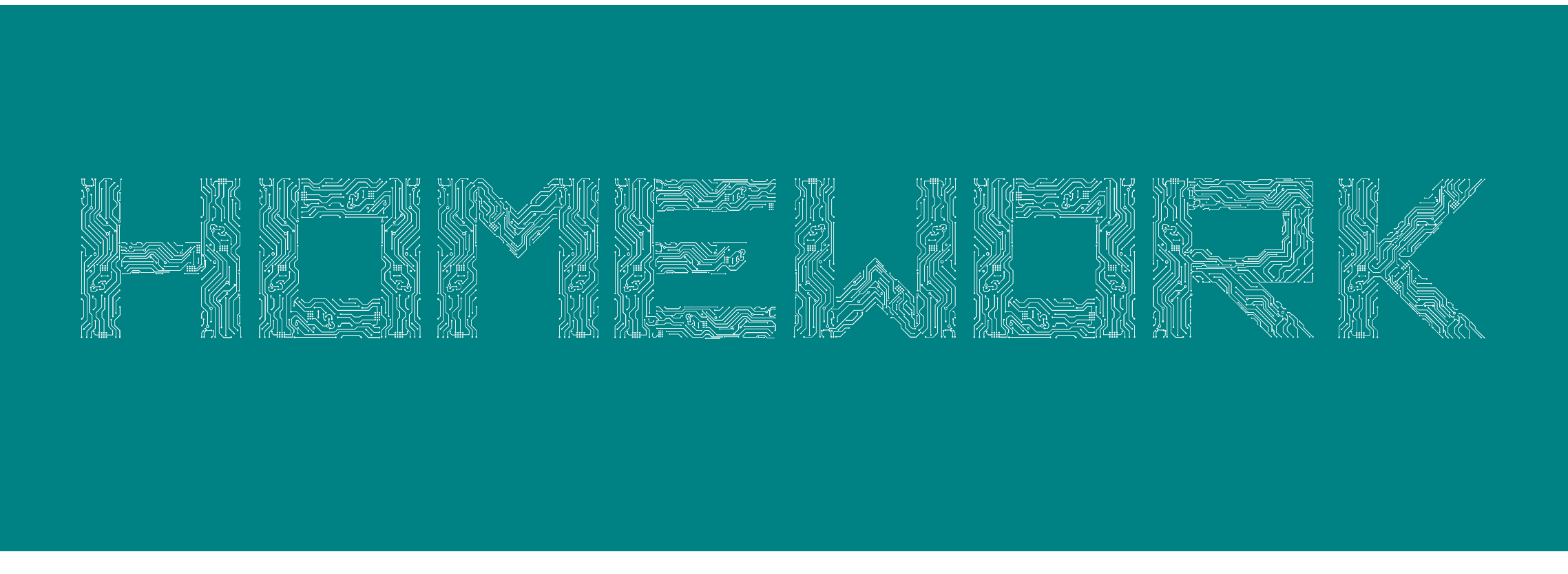

Dr. Riccardo Longo 01/20/2023 Lecture 1

## **List of Sensors in your starter pack**

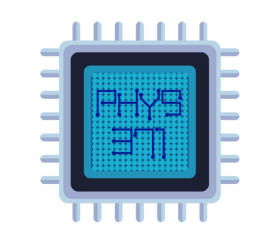

**In the kits we handed off to you - you can find:** 

- **• [TCA9548A I2C Multiplexer](https://www.adafruit.com/product/2717)**
- **• [P1890 Mini Metal Speaker](https://www.adafruit.com/product/1890)**
- **• [Keypad](https://playground.arduino.cc/Code/Keypad/)**
- **• [W12934-A MicroSD card breakout board](https://www.adafruit.com/product/254)**
- **• [LSM90S1 9 DOF](https://www.adafruit.com/product/3387)**
- **• [Mic Amp MAX 4466](https://www.adafruit.com/product/1063)**
- **• [Mini 2-wire Volt Meter](https://www.adafruit.com/product/460)**
- **• [MCP4725 DAC](https://www.adafruit.com/product/935)**
- **• BME680**
- **• [Mono 2.5W Amp PAM8302A](https://www.adafruit.com/product/2130)**
- **• [Ultimate GPS Breakout](https://www.adafruit.com/product/746)**
- **• [MLX90614 3V](https://www.adafruit.com/product/1747)**
- **• [DS3231 Precision RTC](https://www.adafruit.com/product/3013)**
- **DPS310 Pressure**

# **Short group talks next week**

# . . . . . .

#### **In the kits we handed off to you - you can find:**

- **• [TCA9548A I2C Multiplexer](https://www.adafruit.com/product/2717)**
- **• [P1890 Mini Metal Speaker](https://www.adafruit.com/product/1890)**
- **• [Keypad](https://playground.arduino.cc/Code/Keypad/)**
- **• [W12934-A MicroSD card breakout board](https://www.adafruit.com/product/254)**
- **• [LSM90S1 9 DOF](https://www.adafruit.com/product/3387)**
- **• [Mic Amp MAX 4466](https://www.adafruit.com/product/1063)**
- **• [Mini 2-wire Volt Meter](https://www.adafruit.com/product/460)**
- **• [MCP4725 DAC](https://www.adafruit.com/product/935)**
- **BME680**  $\rightarrow$  short presentation (~10') by group X next week volunteers?
- [Mono 2.5W Amp PAM8302A](https://www.adafruit.com/product/2130)
- **• [Ultimate GPS Breakout](https://www.adafruit.com/product/746)**
- **• [MLX90614 3V](https://www.adafruit.com/product/1747)**
- **<u><b>[DS3231 Precision RTC](https://www.adafruit.com/product/3013)**</u> —> short presentation (~10') by group Y next week volunteers?
- **• [DPS310 Pressure](https://www.adafruit.com/product/4494)**

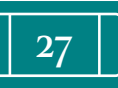

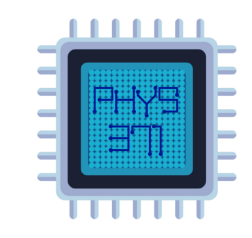

#### **Week 1 homework**

#### Due date and so forth

Please email your completed assignment to the course TAs  $(mch6@illinois.edu)$  and  $jicl1@illinois.edu$  cc rlongo $@illinois.edu$ , subject: '[PHYS371]: Week 1 Homework, Your Name') by Thursday, 5 pm of week 2 (01/26/2023). Each day of delay in turning in the assignment will result in a grade reduction of 10%. We will not grade anything submitted more than one week late.

When your homework submission includes one or more Arduino code files, please use the template **p398dlp** template.ino as the starting point for your code. (I have it posted to the course homeworks web page.) Please fill in *all* of the fields shown in the template file.

In addition, your homework submissions—code, cell phone photos, etc. must include enough identifying information for us to tell who you are! Please compress all the material related to the homework in a .zip or .tar file.

#### Problem 1.

During the semester, we'll be working with the Arduino IDE, the Anaconda Python IDE, and the AutoDesk products Tinkercad and (perhaps) EAGLE PCB. Downloads and student registrations are free for all of these. You may have been able to download and install the two IDEs, and register for a (free) student account with AutoDesk. If not, do it now.

Anaconda Python has considerably better debugging and code development tools than Jupyter, with which you might have already worked, so I want you to install the Anaconda Python software on your laptop.

Please submit screenshots from your laptop of the Arduino and Anaconda Python IDEs, and also a Tinker cad.com page that shows that you have logged into your account, rather than just showing the free, no-account-needed page. For Tinkercad, please use the link https://www.tinkercad.com/joinclass/VP9YD3TIK to join the class repository (the username to be used is your NetID).

Please also create a group repository for your project code on GitLab (https://gitlab.engr.illinois.edu). Name the repository Group-XX-PHYS371-SP2023 and add the instructor (rlongo) and the TAs (mch6 and jiell).

#### Problem 2.

Add a BME680 and an LCD to your breadboard using the wiring indicated in the schematic linked to "GG's data logger schematic for spring 2021" on the course's "Code and design resource repository" web page. You should be able to find a demo code that'll let you read the temperature, pressure, and humidity from the BME680 and display them on the LCD. Have the display update about once per second.

#### **[https://courses.physics.illinois.edu/](https://courses.physics.illinois.edu/phys371/sp2023/homeworks.asp) [phys371/sp2023/homeworks.asp](https://courses.physics.illinois.edu/phys371/sp2023/homeworks.asp)**

#### **Questions?**